## **What Students See in Course Response**

The following pages show examples of what students see when they are asked to complete ratings of each of their courses.

### **Initial invitation to complete course evaluations**

This is an example of the text in the initial email students receive inviting them to complete the course evaluations.

Subject: Invitation to Complete Your Course Evaluations

Your feedback is important to Kennesaw State University because it will enhance the value of your degree by helping faculty in the design and delivery of courses.

Your feedback will be collected via an online evaluation. The evaluation is available now and will be available until April 30 at 11:59 PM (US/Eastern).

Please note that your responses are completely anonymous. Even though you need to login to the system, no identifying information is ever directly connected to the feedback you submit. Digital Measures, an independent company, is responsible for collecting and reporting the results. Please note that your responses will only be made available to your instructor after the grade submission deadline, on May 11.

We have made it as convenient as possible for you. You only need to click on the web address below and then enter your NetID and password.

To begin, go to: https://www.digitalmeasures.com/login/kennesaw/student

Thank you for taking the time to give your feedback and helping us improve your educational experience.

Sincerely,

The Digital Measures Team digitalmeasures@kennesaw.edu Kennesaw State University

# .:DigitalMeasures

Each student also can link to the Digital Measures login from the Campus Bookmarks that appear on the home page in Desire2Learn (KSU's course management system). This link takes students to a site (see page 3) where they must login using NetID and password.

## **Campus Bookmarks KSU Library** Course Evaluations for Students Course Evaluations for Faculty New Campus ID Card for Fall 2013 GALILEO Password until 5/20/14: salty

### **Sample Email Reminder to Students**

This is an example of the email reminder students receive once every three days during an open review period (student Net ID redacted). Each student receives reminders until either the student has completed reviews of all courses or the review period ends.

From: Kennesaw State University <digitalmeasures@kennesaw.edu> Date: Thu, Apr 19, 2012 at 9:49 AM Subject: Reminder to Complete Your Course Evaluations @students.kennesaw.edu" < @students.kennesaw.edu> To: "

As of today's date, you have not yet submitted your Kennesaw State University course evaluations.

Your feedback is important to Kennesaw State University because it will enhance the value of your degree by helping faculty in the design and delivery of courses.

Your feedback will be collected via an online evaluation. The evaluation is available now and will be available until April 30, 2012 at 11:59 PM (US/Eastern). Results will be made available to faculty on May 11, 2012 at 8:00 AM, after the grade submission deadline.

Please note that your responses are completely anonymous. Even though you need to login to the system, no identifying information is ever directly connected to the feedback you submit. Digital Measures, an independent company, is responsible for collecting and reporting the results.

We have made it as convenient as possible for you. You only need to click on the web address below and then enter your NetID and password.

To begin, go to: https://www.digitalmeasures.com/login/kennesaw/student

Thank you for taking the time to give your feedback and helping us improve your educational experience.

Sincerely,

The Digital Measures Team digitalmeasures@kennesaw.edu Kennesaw State University

# **Login page**: https://www.digitalmeasures.com/login/kennesaw/student

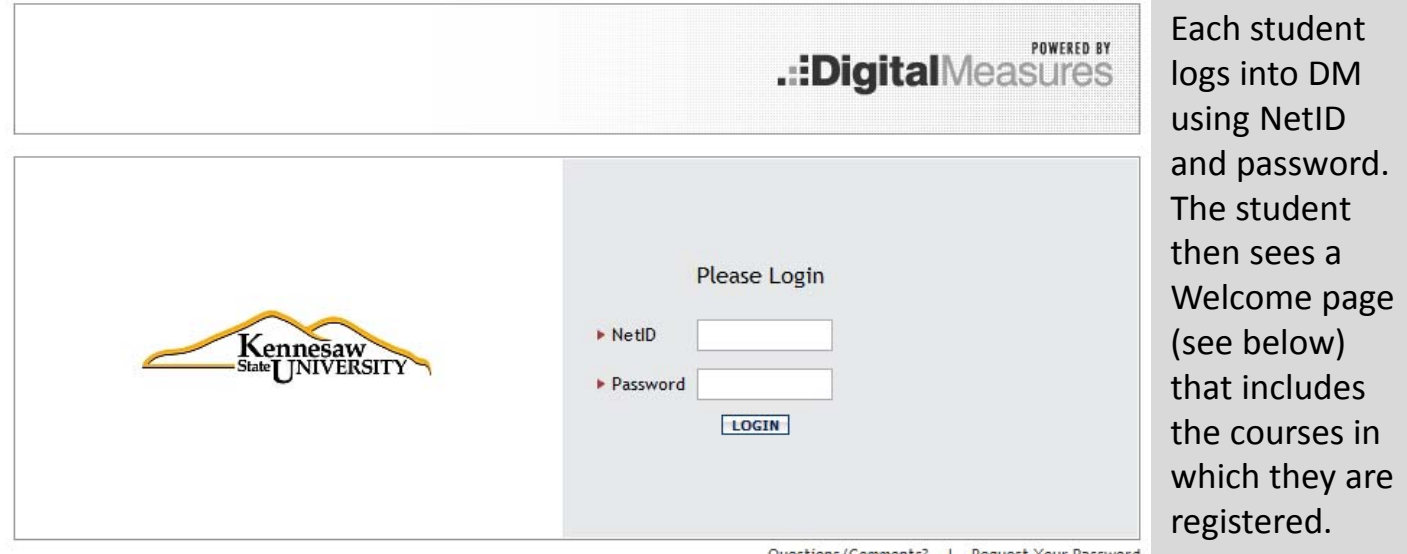

# **Welcome page** (Lists all of the student's courses)

Note: Section numbers and instructor names were redacted

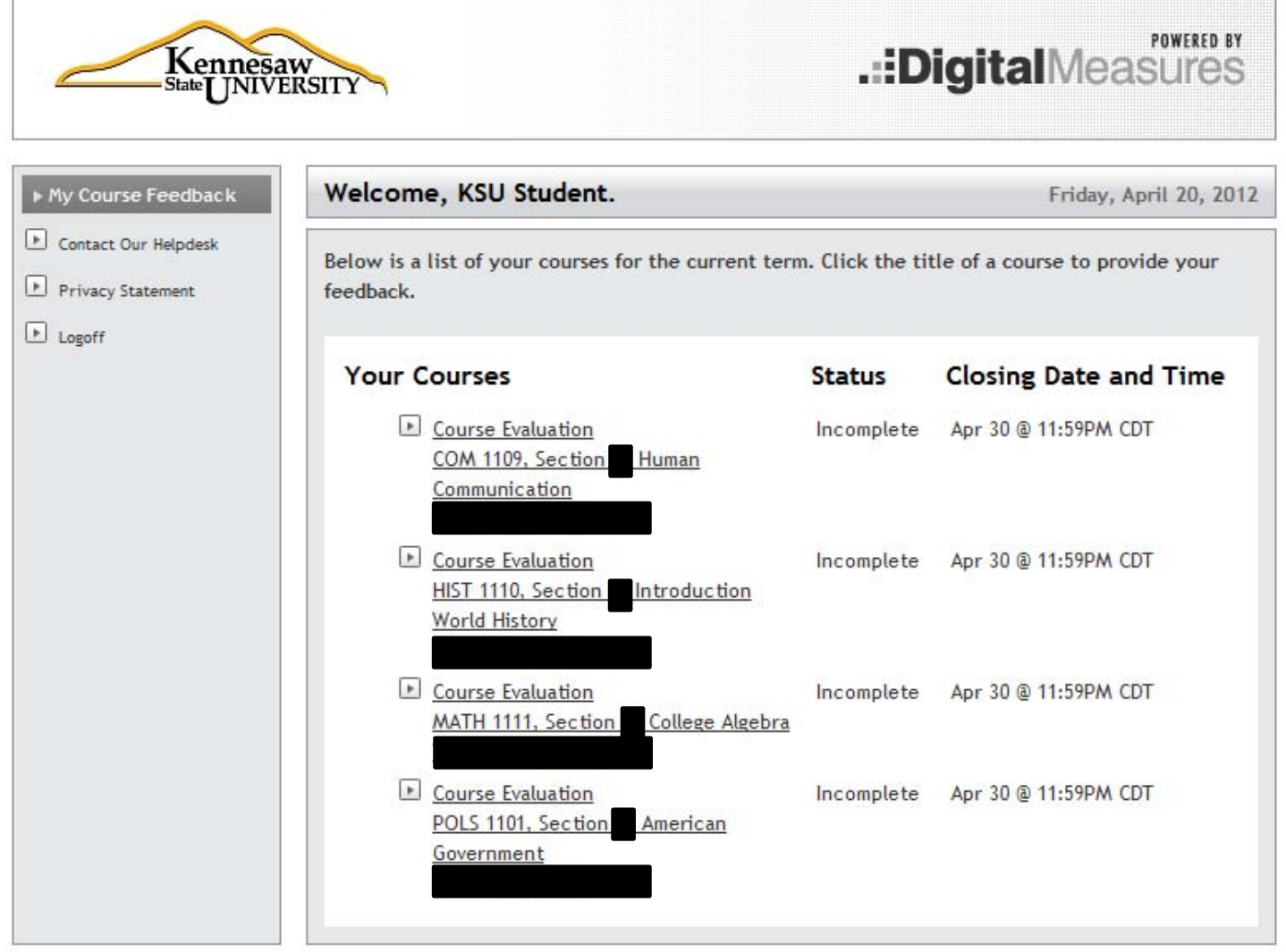

## This is how the **KSU GENERAL** form appears to students. This form includes all of the universitywide items as approved by **KSU's Faculty** Senate beginning in Spring 2012.

The section number and name of faculty member were redacted.

**Students have** the option to

decline are included in the tallies for "Total

are excluded

"Instruments filled out".

Instruments" and "Responses" but

from the tally for

decline to fill out a review of any course. When faculty generate reports via "View Respondents," the students who

## **Course Evaluation** MATH 1111, Section College Algebra

You can only submit this once.

Please confirm...

1. That your responses are for the course number displayed at the top of the page. 2. That you filled in your responses properly. For example, if there are questions that use "scales" (such as one to five) for their answers, confirm that you filled in the scale properly.

KSU faculty value student feedback about the course, their teaching, and course materials, which can be used to improve teaching and learning. Please take as long as you need to answer the questions listed below.

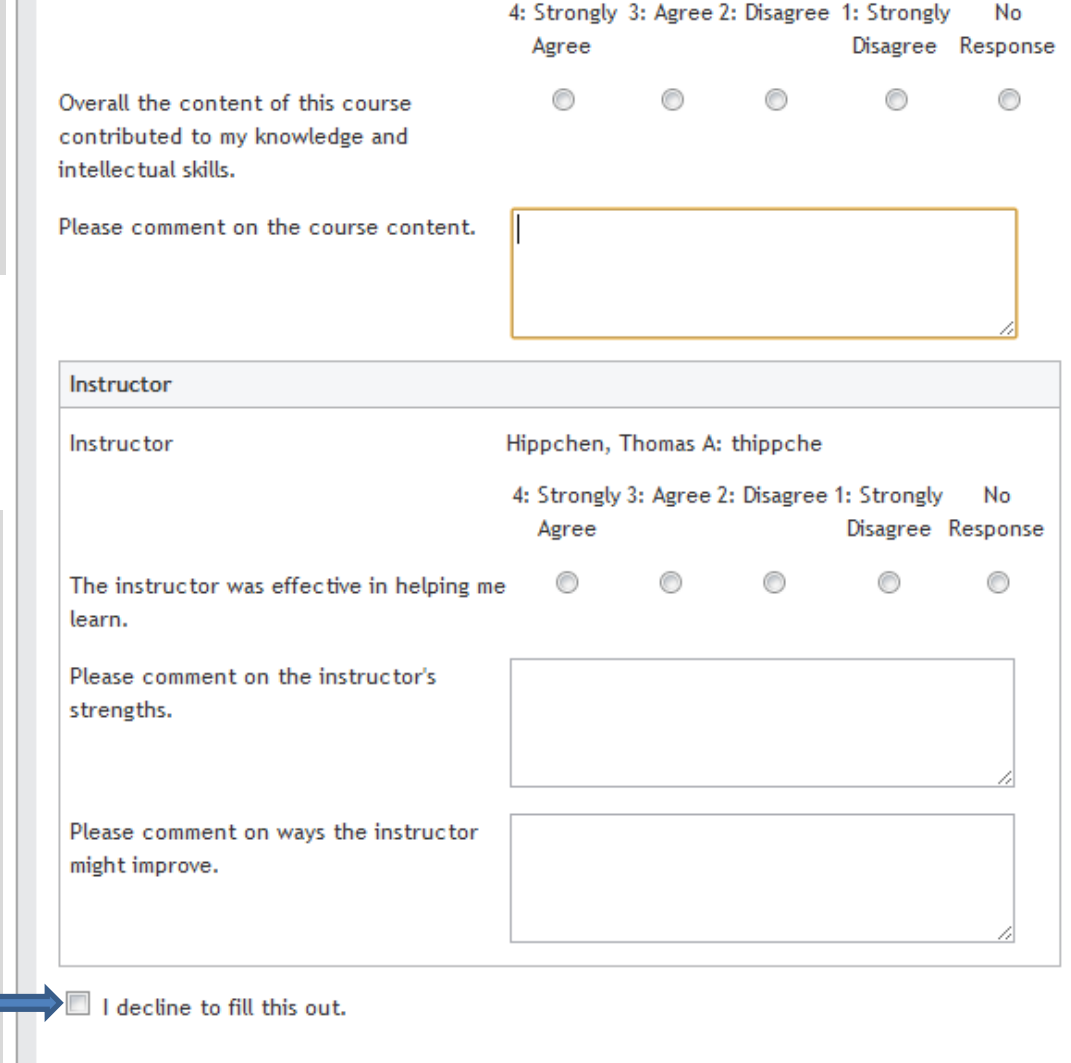

You can only submit this once.

Please confirm...

1. That your responses are for the course number displayed at the top of the page.

2. That you filled in your responses properly. For example, if there are questions that use "scales" (such as one to five) for their answers, confirm that you filled in the scale properly.

**SUBMIT** 

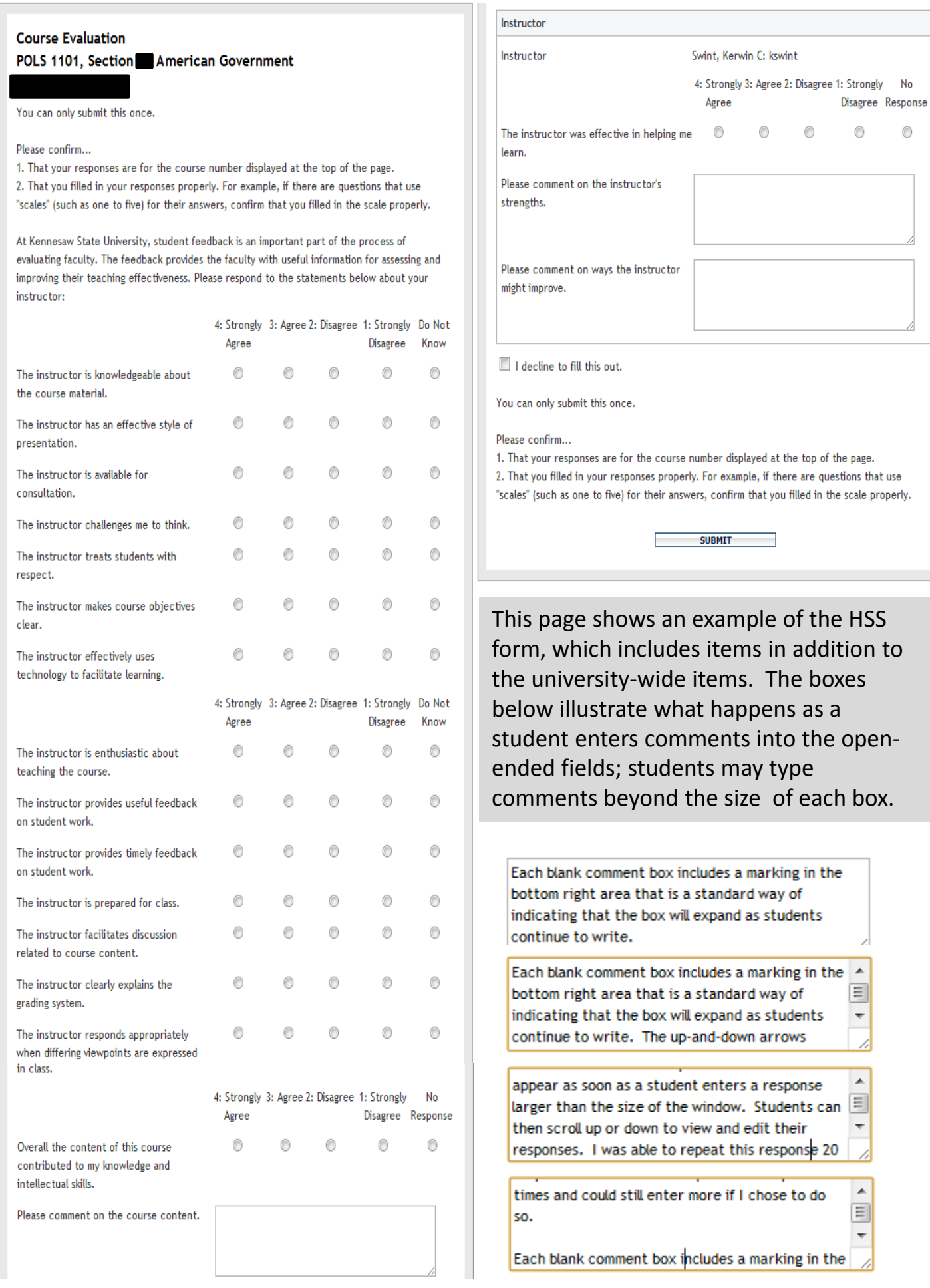

## **Contact Our Helpdesk**

Students may email KSU's Digital Measures Implementation Team with any questions or comments they have.

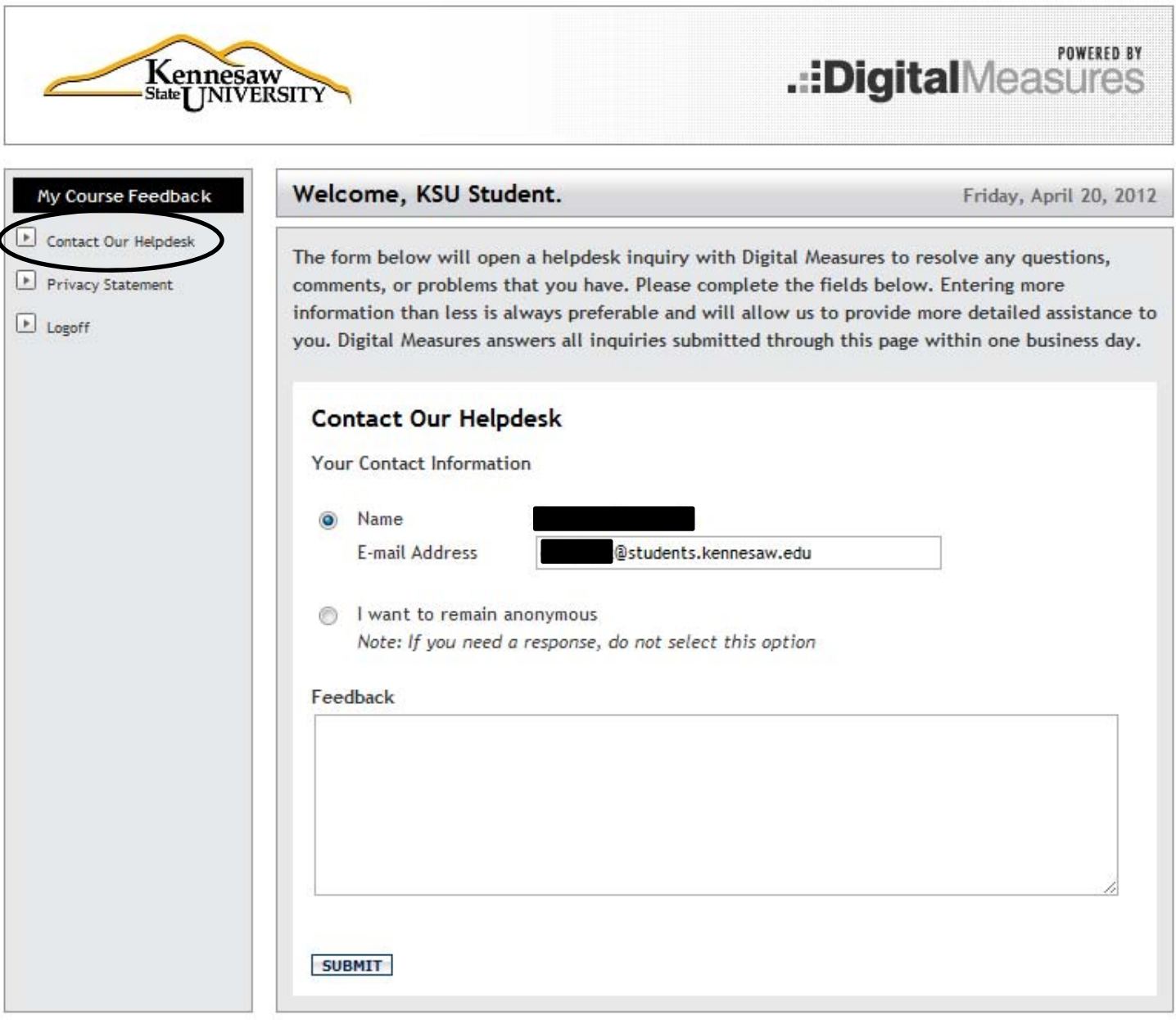

#### **Privacy Statement**

This is the privacy statement students receive if they click on the link at left.

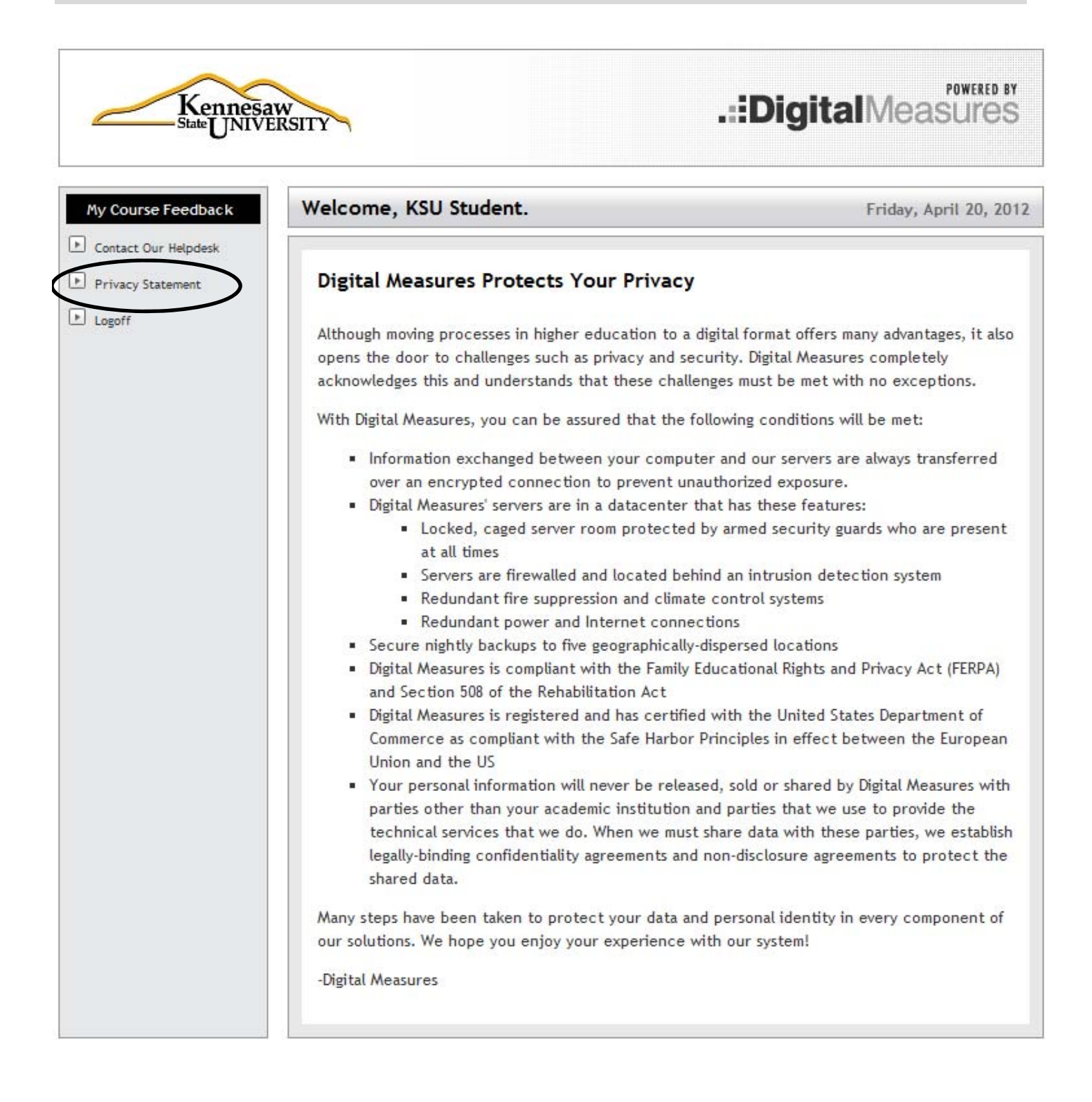